## Setting in web panel when SSH Daemon is listening on non standard ports.

173 admin December 21, 2017 [Tweaks & Configuration](https://www.ezeelogin.com/kb/category/getting-started/tweaks-configuration/7/) 4925

Sometime, the SSH daemon on your Jumphost box would be listening on a non standard port instead of 22. In such cases,set Gateway SSH Port under Settings->General->Miscellaneous->Gateway SSH Port.

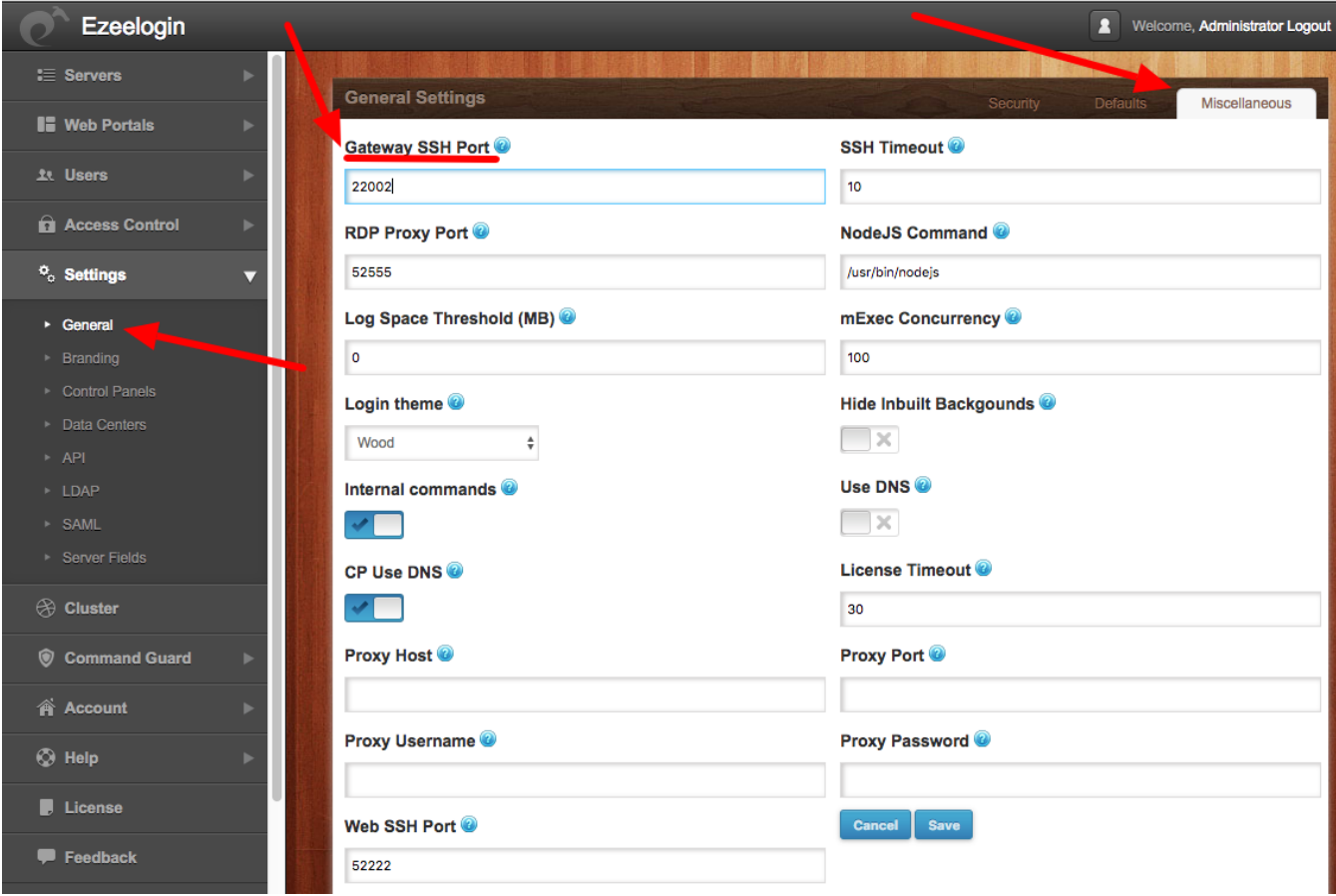

Online URL:

[https://www.ezeelogin.com/kb/article/setting-in-web-panel-when-ssh-daemon-is-listening-on-non](https://www.ezeelogin.com/kb/article/setting-in-web-panel-when-ssh-daemon-is-listening-on-non-standard-ports-173.html)[standard-ports-173.html](https://www.ezeelogin.com/kb/article/setting-in-web-panel-when-ssh-daemon-is-listening-on-non-standard-ports-173.html)